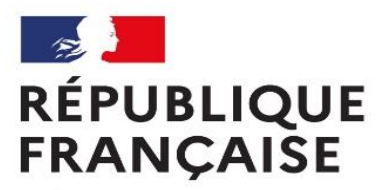

Liberté Égalité Fraternité Centre d'information et d'orientation Rezé - Sud Loire

# ORIENTATION APRES LA 3EME

# Janvier 2024

## **Les possibilités après la 3ème**

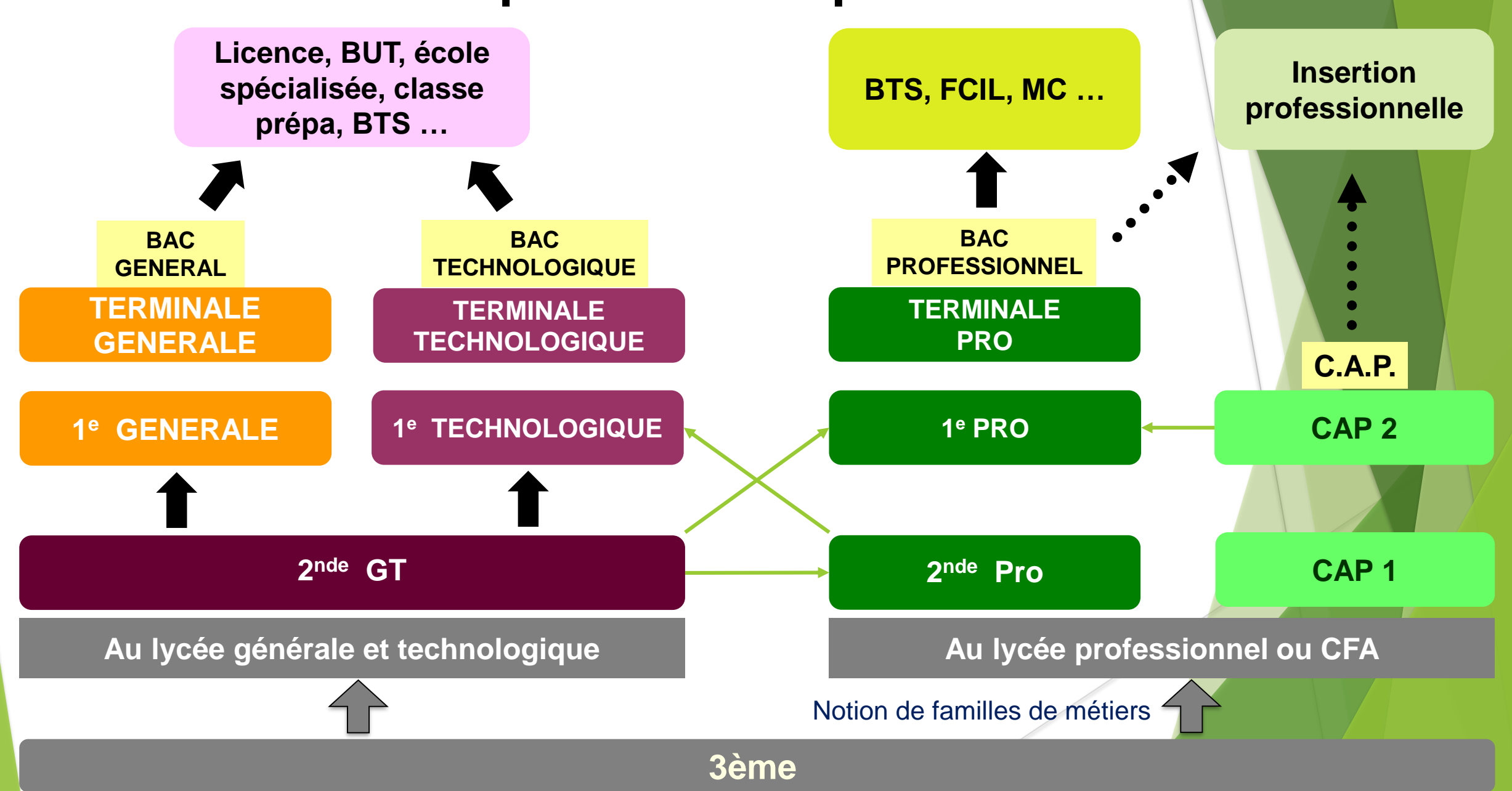

# Conseils pour l'orientation

- Mini stages en lycées pros : janvier-mars
- Journées portes ouvertes : janvier-mars D'Orbigny : 16 mars matin Pays de Retz : 16 mars matin L.Armand : 16 février soir et 17 février matin Goussier : 15 mars soir et 16 mars matin

…..

# LES PROCEDURES

# L'orientation et l'affectation après la classe de 3e,

deux étapes essentielles

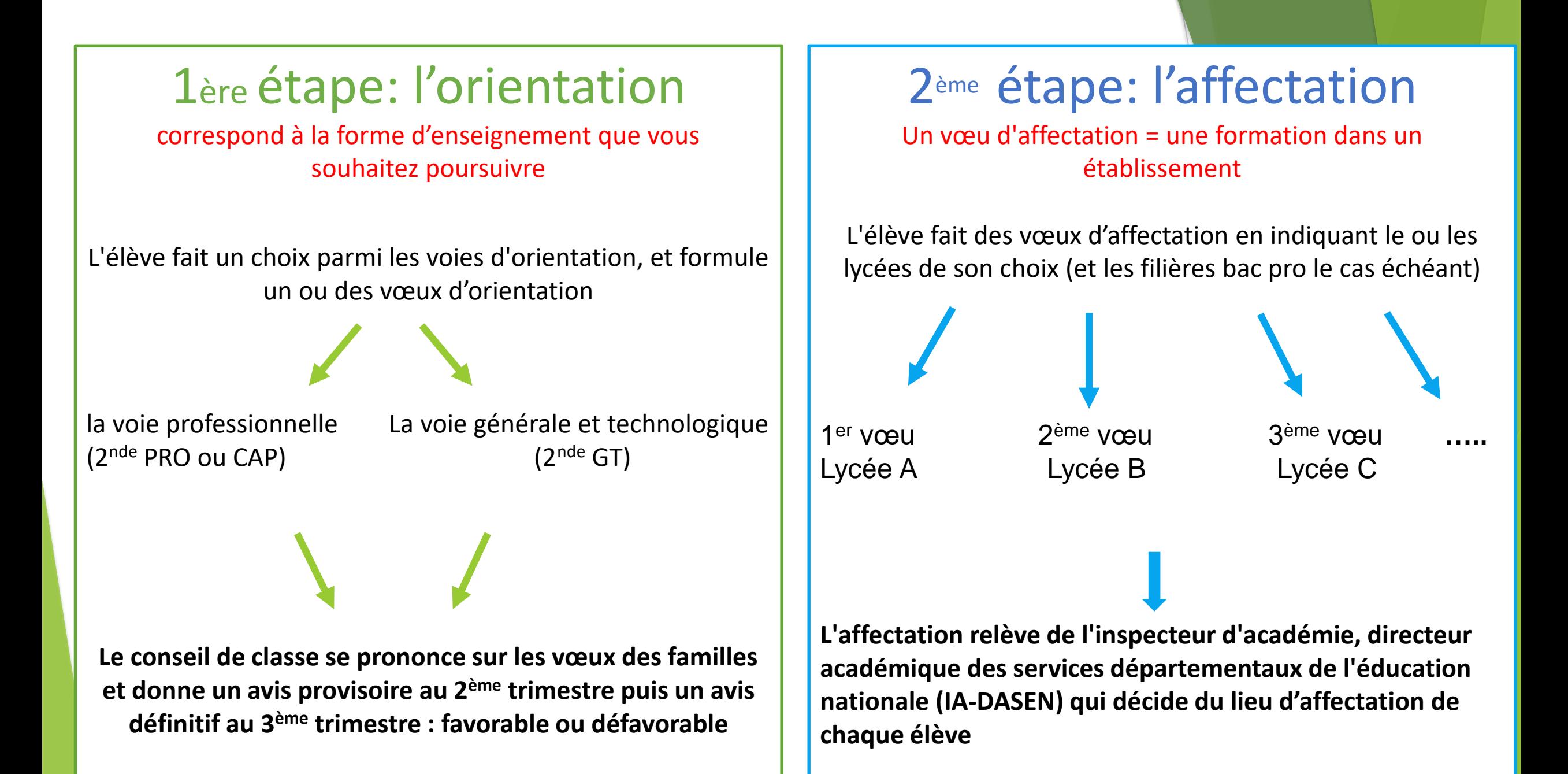

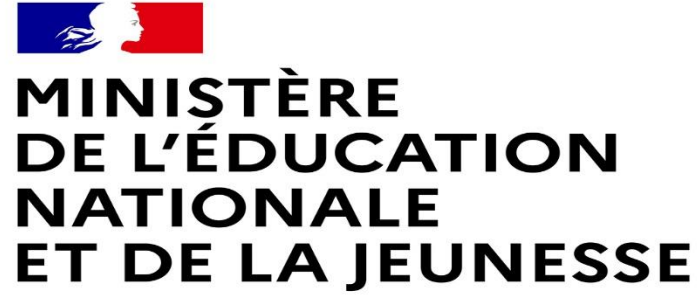

Liberté Égalité Fraternité

# • **LE SERVICE EN LIGNE ORIENTATION**

**Les 4 étapes à suivre en ligne pour demander une voie d'orientation après la 3 e**

### **Connexion au service en ligne Orientation :**

### **Accès avec l'adresse unique teleservices.education.gouv.fr**

Le compte d'un représentant légal permet de saisir les intentions d'orientation et d'accuser réception de l'avis donné par le conseil de classe.

Le compte d'un élève permet uniquement de consulter les saisies effectuées par le représentant légal.

#### Le compte ÉduConnect peut donner accès :

- · aux démarches en ligne, comme la fiche de renseignements, la demande de bourse, etc ;
- · à l'espace numérique de travail (ENT) ;
- · au livret scolaire.

Je sélectionne mon profil

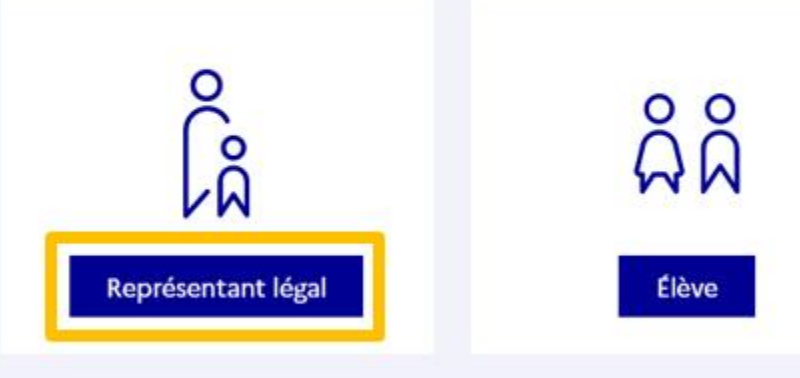

### **Connexion au service en ligne Orientation**

Connexion au portail Scolarité services avec mon compte EduConnect.

.

Accès avec l'identifiant et le mot de passe transmis par le chef d'établissement.

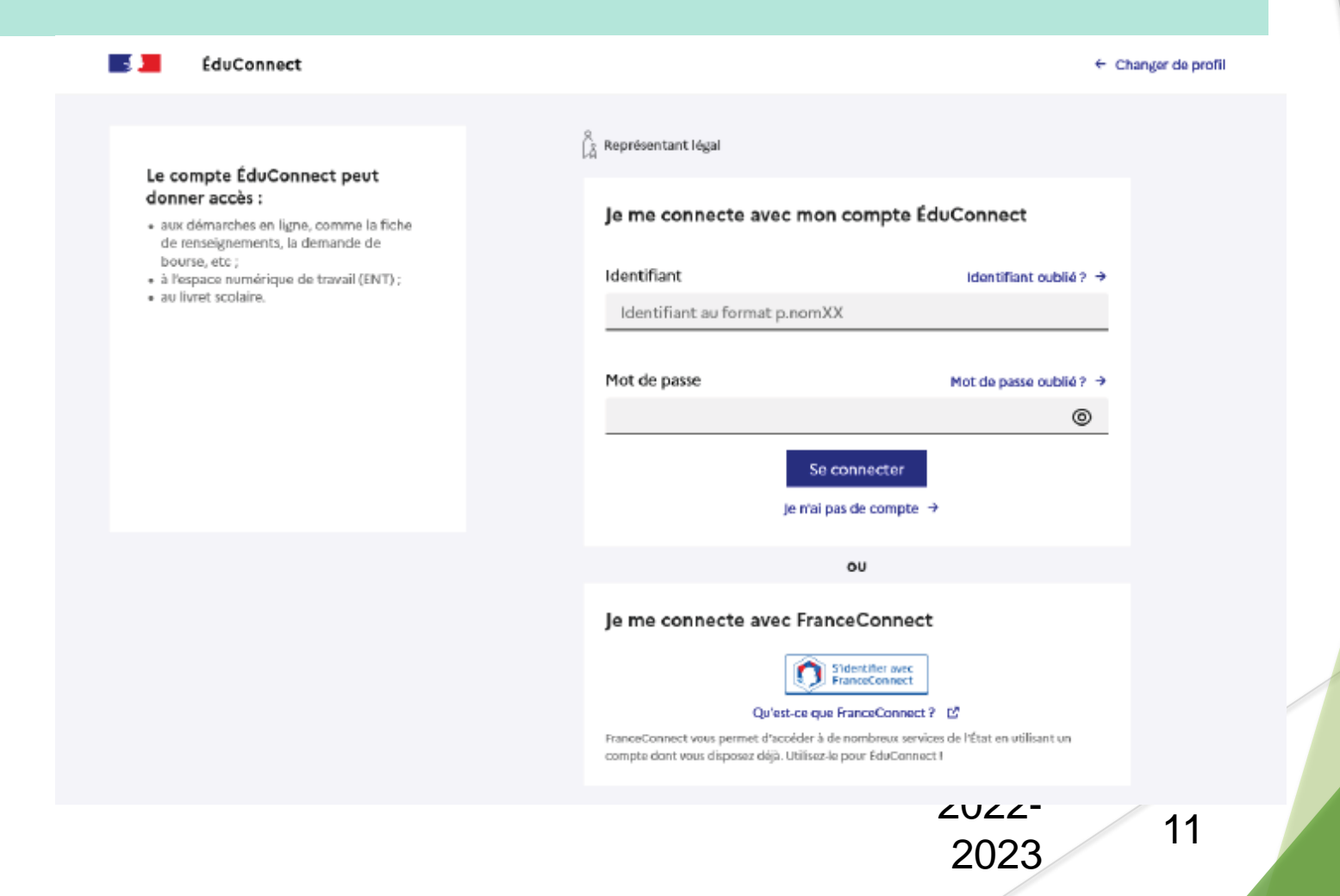

### **Connexion au service en ligne Orientation**

**Sur la page d'accueil de Scolarité services je clique sur Orientation à partir de la date indiquée par le chef d'établissement.**

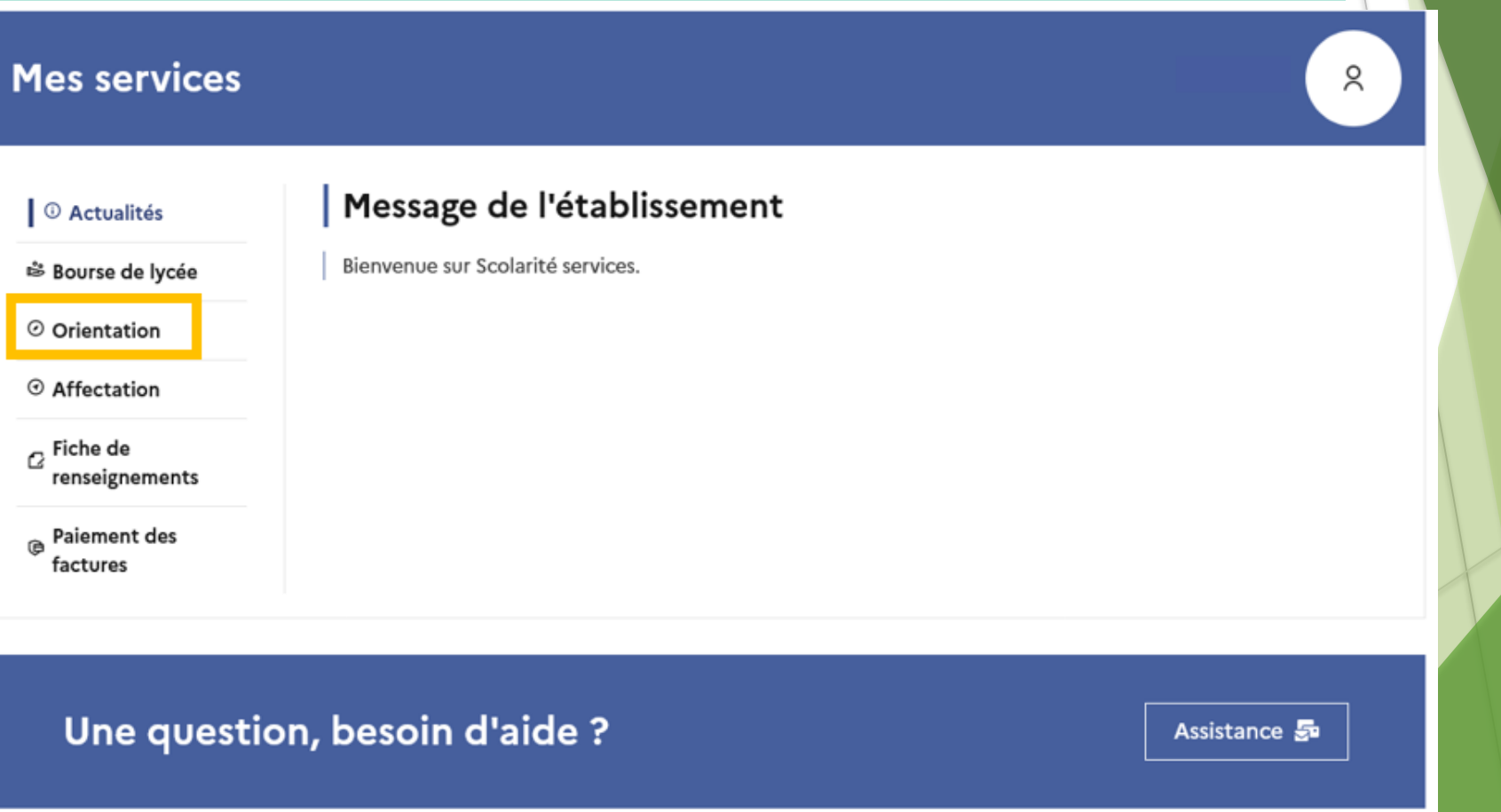

2023

# 2. Saisie des intentions d'orientation

### **Saisie des intentions d'orientation**

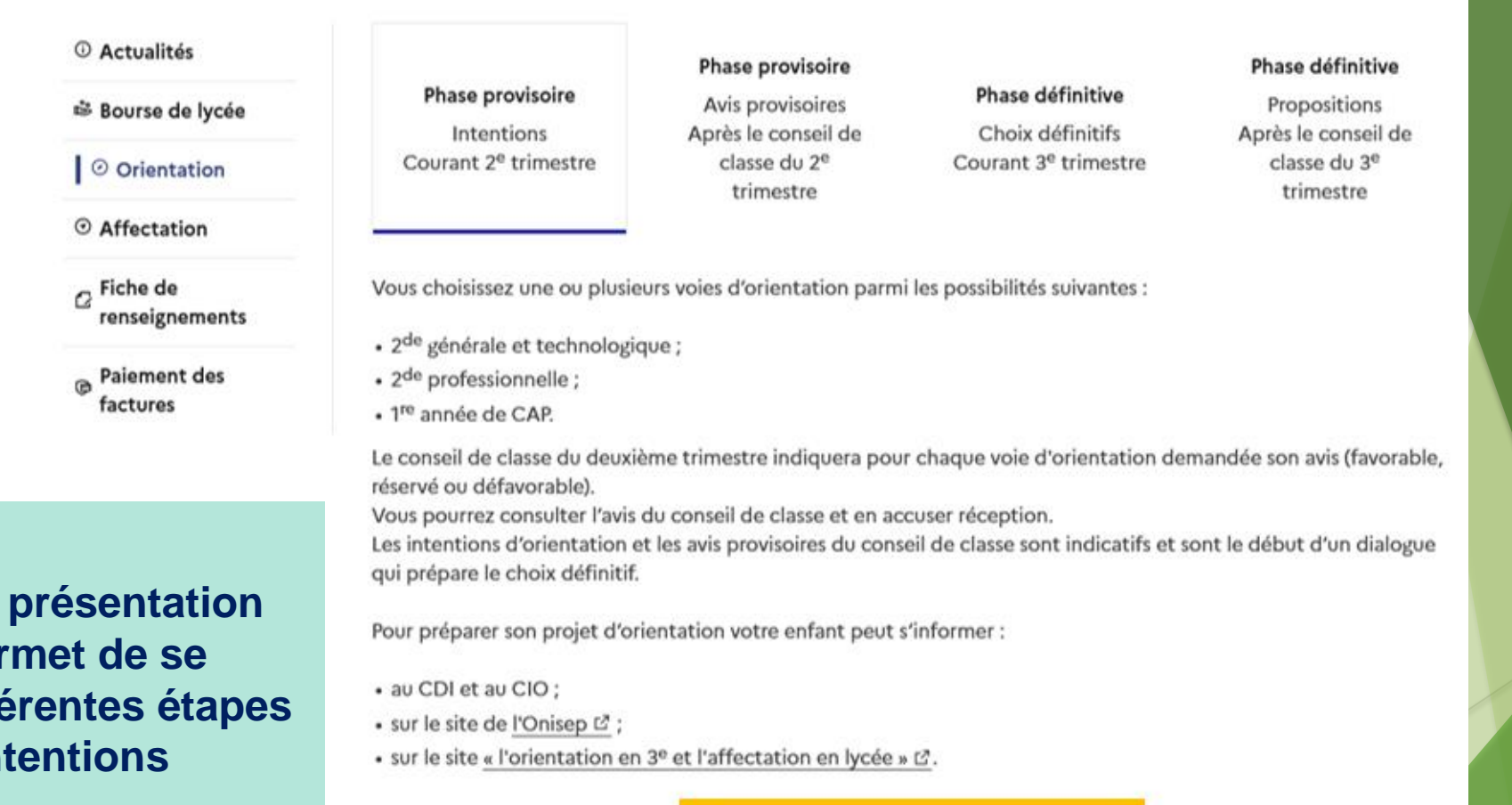

Je saisis les intentions d'orientation

**Un calendrier et une présentation de chaque phase permet de se repérer dans les différentes étapes avant de saisir les intentions d'orientation**

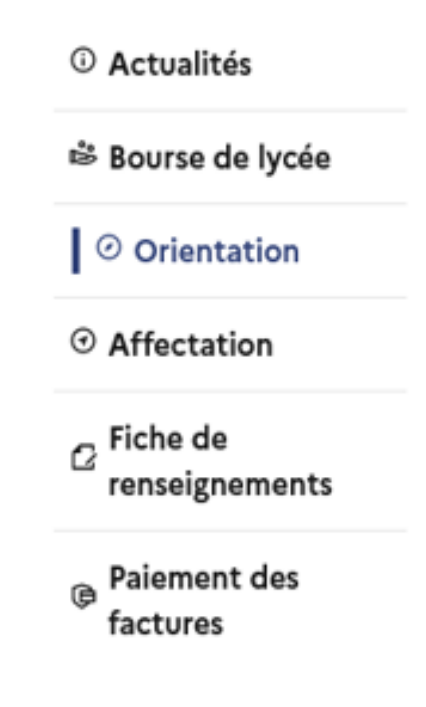

### **Intentions d'orientation**

Deuxième trimestre DEMANDE(S) DES REPRÉSENTANTS LÉGAUX / Intention(s) d'orientation.

 $^\circledR$ 

### Vous devez valider vos intentions afin qu'elles soient prises en compte.

Vous devez obligatoirement saisir une voie d'orientation. Vous pouvez en saisir jusqu'à 3. Leur ordre d'affichage correspond à votre ordre de préférence.

**Le bouton « + Ajouter une intention » ouvre une pop-up qui permet la sélection d'une voie d'orientation**

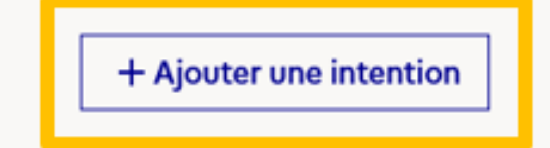

**Valider les intentions** 

**La sélection d'une voie se fait dans l'ordre de préférence, il est possible de les modifier jusqu'à la fermeture du service en ligne Orientation à la date indiquée par le chef d'établissement.**

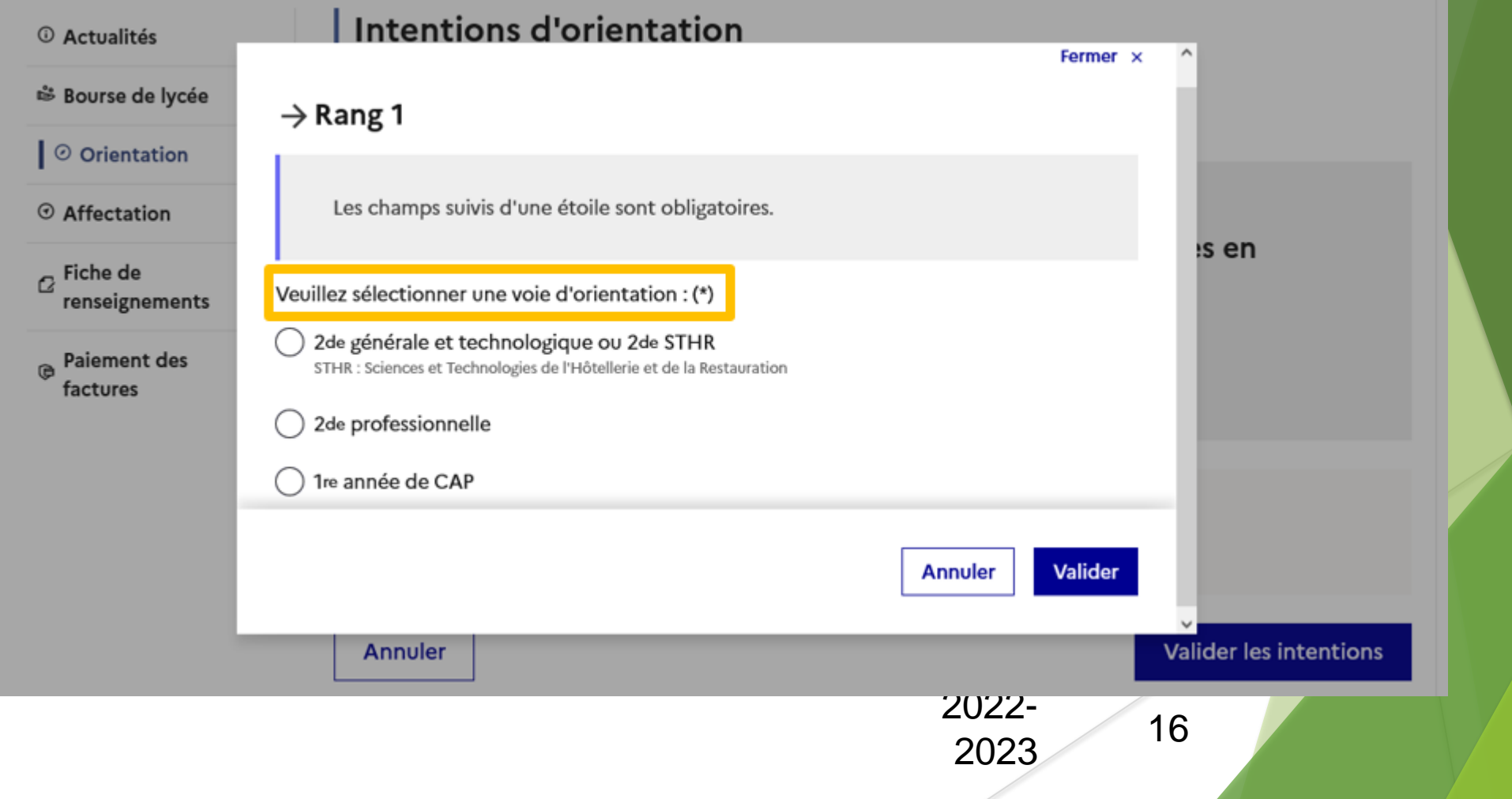

# .Validation des intentions d'orientation

### **Validation des intentions d'orientation**

#### **Intentions d'orientation**

Deuxième trimestre DEMANDE(S) DES REPRÉSENTANTS LÉGAUX / Intention(s) d'orientation.

#### $\odot$

#### Vous devez valider vos intentions afin qu'elles soient prises en compte.

Vous devez obligatoirement saisir une voie d'orientation. Vous pouvez en saisir jusqu'à 3. Leur ordre d'affichage correspond à votre ordre de préférence.

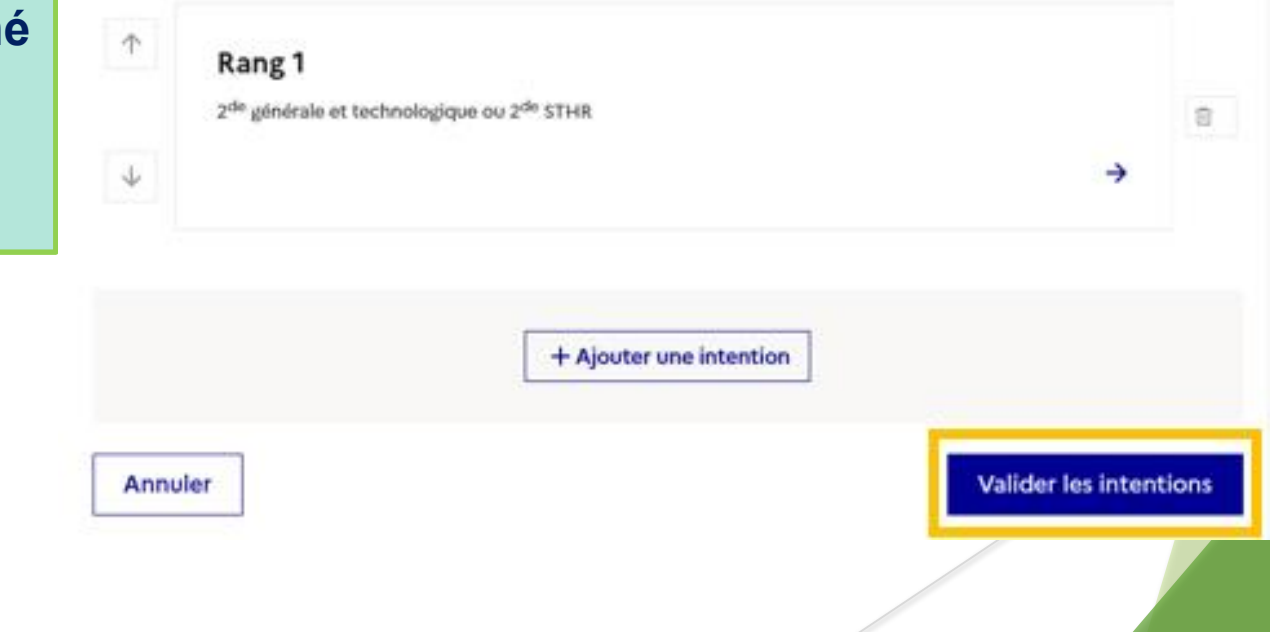

**Le récapitulatif des intentions d'orientation saisies est affiché et doit être validé pour être enregistré.**

### **Validation des intentions d'orientation**

**Intentions d'orientation** 

Deuxième trimestre DEMANDE(S) DES REPRÉSENTANTS LÉGAUX / Intention(s) d'orientation.

#### $\odot$

#### Vos intentions ont bien été validées

Un courriel de confirmation va être envoyé aux représentants légaux si une adresse électronique valide est indiquée dans leur fiche de renseignements. Vous pouvez modifier vos demandes d'orientation jusqu'à la fermeture du service en ligne.

66 Nous souhaitons pour la rentrée prochaine :

#### Rang 1

1<sup>re</sup> année de CAP Spécialité : Aéronautique ou boulanger Statut : apprenti, scolaire

**peuvent être modifiées jusqu'à la fermeture du service.** 

**Un courriel avec le** 

**saisies est transmis à** 

**chaque représentant** 

**récapitulatif des** 

**intentions** 

**légal.** 

**d'orientation** 

**Les intentions** 

Rang 2 2<sup>de</sup> générale et technologique ou 2<sup>de</sup> STHR

**Modifier les intentions** 

# 4*.* Consultation et accusé de réception de l'avis provisoire du conseil de classe

### **Consultation et accusé de réception de l'avis provisoire du conseil de classe**

#### **L'accusé de réception des avis du conseil de classe pourra être effectué indifféremment par l'un ou l'autre des représentants légaux**.

#### <sup>1</sup> Actualités

#### ₿ Bourse de lycée

 $\mid$   $\odot$  Orientation

#### ⊙ Affectation

 $\alpha$  Fiche de renseignements

**B** Paiement des factures

#### Phase provisoire Intentions Courant 2<sup>e</sup> trimestre

#### Phase provisoire Avis provisoires Après le conseil de classe du 2<sup>e</sup>

trimestre

Phase définitive Choix définitifs Courant 3<sup>e</sup> trimestre

#### Phase définitive

Propositions Après le conseil de classe du 3<sup>e</sup> trimestre

Après avoir pris connaissance de l'avis du conseil de classe, vous accusez réception des avis provisoires. Pour préparer votre choix définitif, vous pouvez prendre rendez-vous avec le professeur principal et le psychologue de l'éducation nationale.

La participation aux journées portes ouvertes des lycées et aux salons d'orientation permet de poursuivre la réflexion. A partir du mois d'avril, vous pouvez consulter dans le service en ligne Affectation les offres de formation après la 3<sup>e</sup> pour vous informer.

Je consulte et j'accuse réception des avis provisoires du conseil de classe

# **Procédure identique au 3ème trimestre pour les vœux d'orientation définitifs En mai**

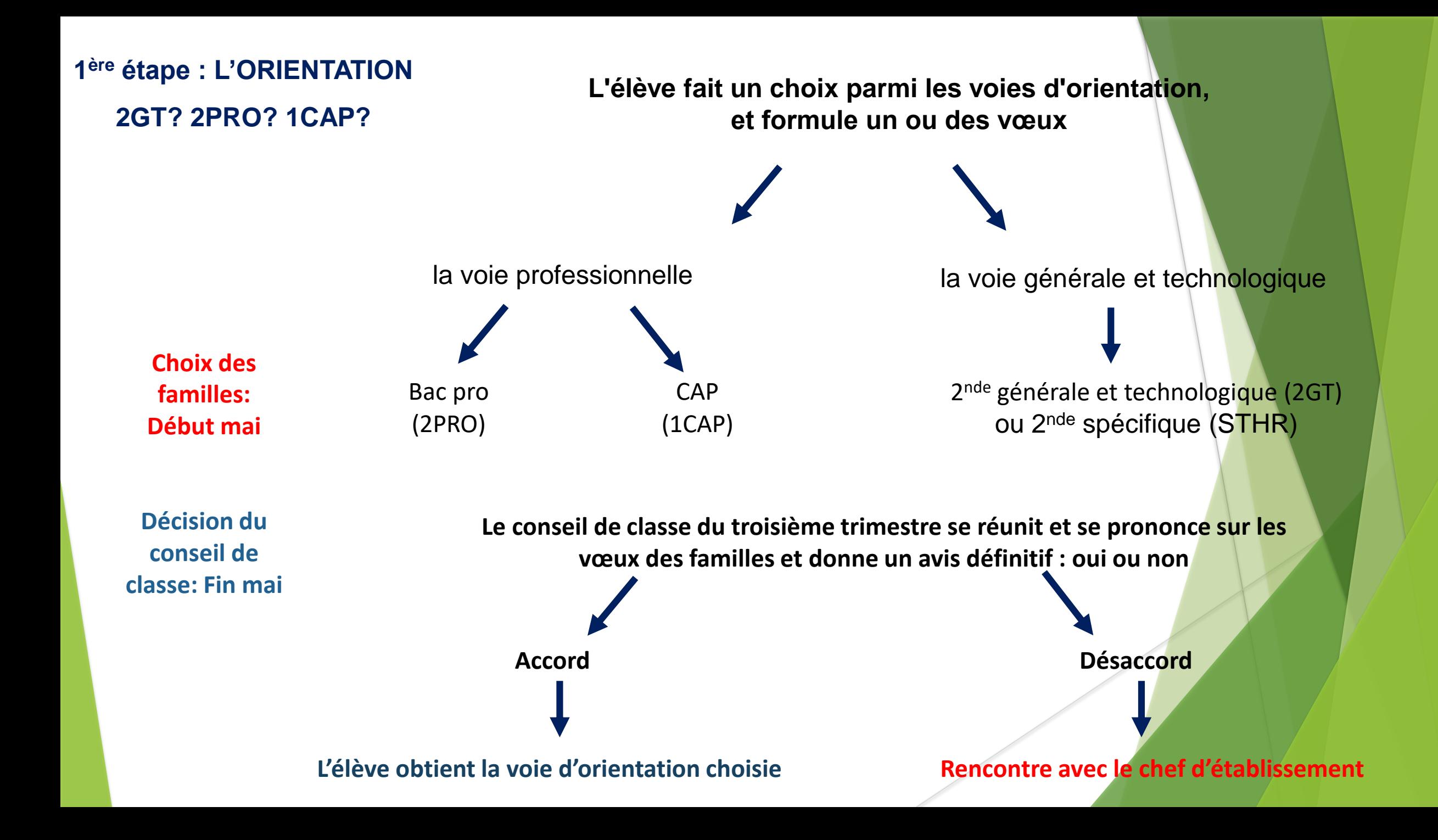

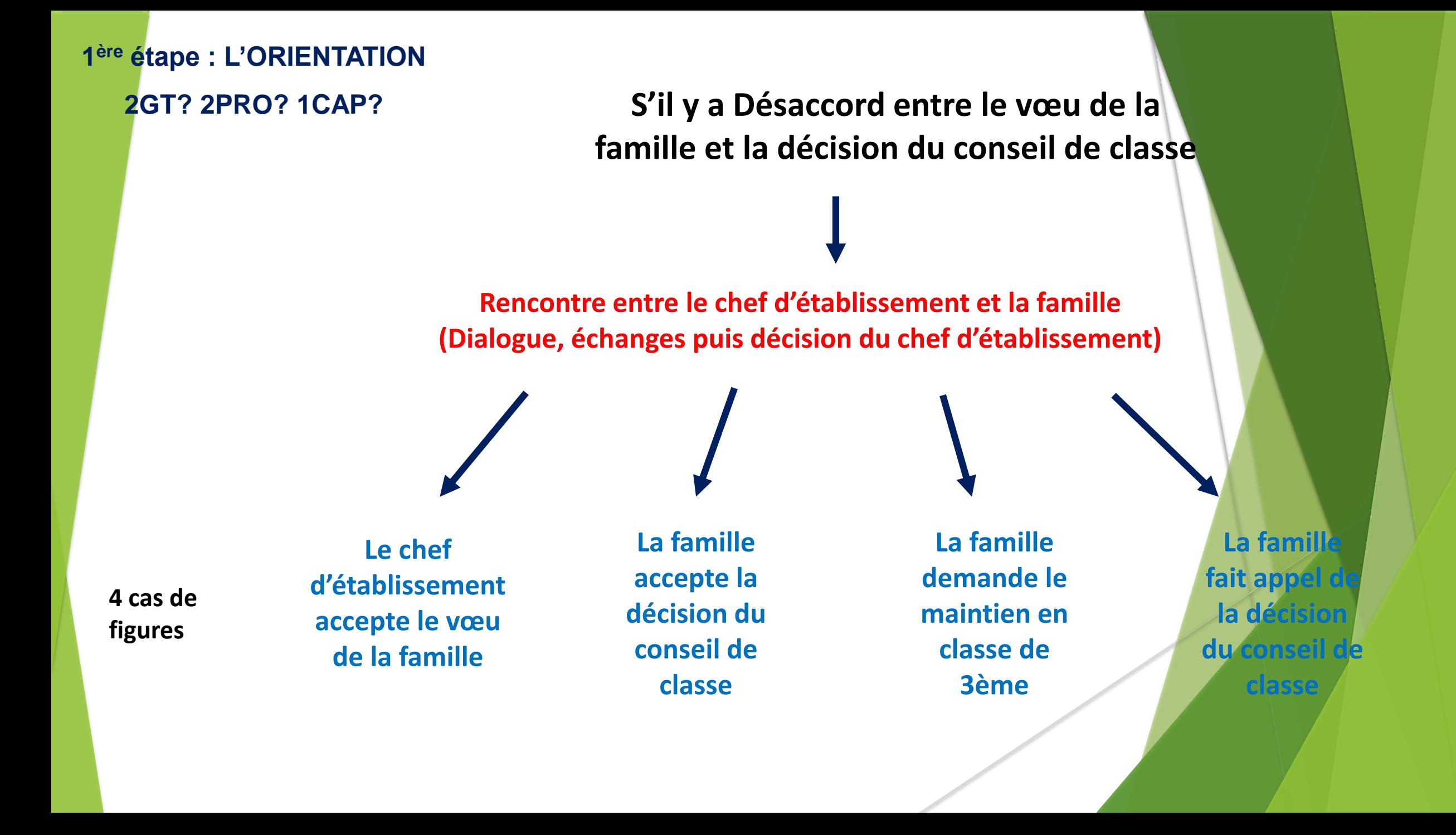

# **2ème étape : l'AFFECTATION**

Dans quel Lycée?

# Service en Ligne Affectation (SLA)

**2 ème étape: l'affectation Quel établissement l'année prochaine?**

## **L'AFFECTATION**

## **correspond au lieu d'enseignement dans lequel vous souhaitez vous diriger**

Cette 2ème étape doit correspondre à la décision d'orientation prise lors du conseil de classe

Vous allez formuler à cette étape des vœux précis d'établissements :

• Pour la 2<sup>nde</sup> Générale et Technologique : nom de l'établissement + ville

• Pour la Voie Professionnelle : nom de la formation, nom de l'établissement + ville

**Vous avez la possibilité de saisir 10 vœux dans l'académie et 5 hors académie ordonnés en fonction des préférences de l'élève**.

**2 ème étape: l'affectation Quel établissement l'année prochaine?**

**La saisie des vœux d'affectation par les familles Vous demandez une affectation en 2nde générale et technologique**

### Vous demandez un lycée de secteur

Chaque élève, en fonction de son lieu de résidence, a un secteur de rattachement pour lequel il a **une priorité d'accès.** 

Il est nécessaire de formuler un vœu de lycée de secteur parmi vos vœux.

### **Le lycée Alcide D'Orbigny** : pour les élèves domiciliés à Port-Saint-Père, Rouans, Saint-Marsde-Coutais, Saint-Hilaire-de-Chaléons et Sainte-Pazanne

**Le lycée Pays de Retz** : pour les élèves domiciliés à Chaumes-en-Retz

### Vous demandez un lycée hors secteur

Vous faites une demande de dérogation, dossier à compléter et à rendre avant le 25 mai

Les demandes de dérogation sont traitées en fonction des places disponibles après affectation des élèves du secteur du lycée demandé et selon des motifs nationaux arrêtés par le ministère de l'Education nationale.

## **Si vous demandez une affectation (en 2GT ou 2nde Pro ou CAP) en établissement privé**

Il est nécessaire de saisir les vœux sur SLA **ET** de prendre contact avec les établissements privés en parallèle. Ces derniers organisent et définissent leurs propres critères de recrutement.

## **Si vous demandez un Apprentissage**

Les vœux sont à saisir sur SLA. En parallèle vous devez rechercher une entreprise pour signer un contrat d'apprentissage, et contacter le CFA souhaité.

**L'admission en CFA se fait uniquement après signature d'un**  contrat avec une entreprise **If the set donc fortement recommandé de faire un vœu de secours en lycée professionnel.**

A partir de début juin, les coordonnées des candidats recensés sur SLA sont envoyées aux CFA demandés pour les accompagner.

### **Formations post 3e à recrutement sur dossier**

**Quelques formations post 3e sont sélectives et font l'objet d'un calendrier spécifique : les dossiers de candidature doivent être envoyés aux établissements concernés pour le 13 avril 2023** 

**Voie professionnelle :**

- **2 nde pro Métiers de la sécurité**
- **2 nde pro Technicien en prothèse dentaire**
- **2 nde pro famille de métiers Aéronautique**
- **2 nde pro famille de métiers de la mer**
- **2 nde pro agricole Conduite et gestion de l'entreprise hippique**

**Voie générale et technologique**

- **Sections binationales ABIBAC (allemand), BACHIBAC (espagnol), ESABAC (italien)**
- **Section internationale britannique – Lycée Grand Air (Retour dossier 19 février 2024)**
- **Section internationale américaine – Lycée Mandela (Retour dossier 22 mars 2024)**
- **Seconde avec enseignement optionnel culture et pratique de danse ou culture et pratique de la musique (série S2TMD) (Préinscription au plus tard 13 mars 2024)**

# QUESTIONS ?

**3 sites utiles pour découvrir l'offre de formation :**

### *<https://www.onisep.fr/>*

Informations générales sur les formations et les métiers

### *[https://apresla3e.choisirmonmetier.fr](https://apresla3e.choisirmonmetier.fr/)*

Pour consulter le guide régional des formations post 3ème

*[https://affectation3e.phm.education.gouv.fr](https://affectation3e.phm.education.gouv.fr/)*

Pour consulter le service en ligne d'affectation dès à présent

### **QUE FAIRE APRÈS LA 3°?**

La Région t'accompagne dans ton orientation Retrouve toutes les infos et ressources utiles pour faire tes choix sur apresla3e.paysdelalo

![](_page_29_Picture_9.jpeg)